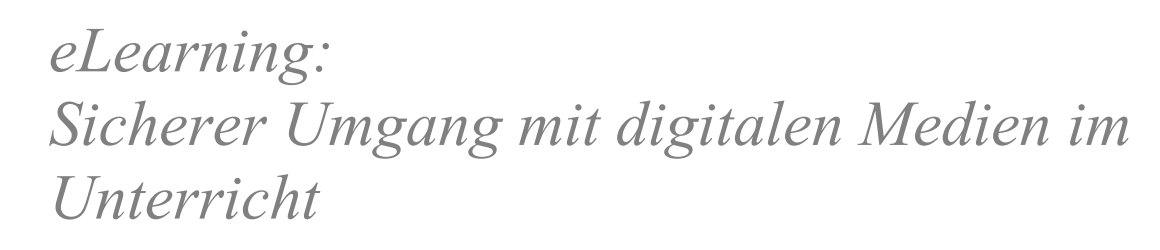

Anleitung **(Stand: Jan 2019)**

Bitte rufen Sie die Webseite https://informationssicherheit.elearning.lu.ch auf um das eLearning zu starten.

# **1 Registration / Anmeldung**

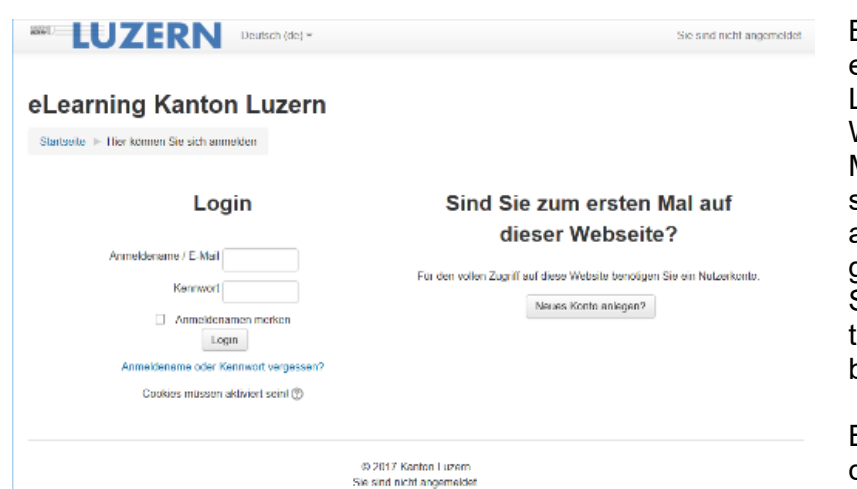

Beim Aufrufen des eLearnings wird eine Log-In Seite angezeigt. Wenn Sie das erste Mal auf dem eLearning sind, klicken Sie bitte auf "Neues Konto anlegen?".

Sind sie bereits registriert, können Sie sich bereits einloggen.

Bitte verwenden Sie für die Registrierung Ihre kantonale E-Mail-Adresse (@lu.ch oder @edulu.ch). Im Registrierungsprozess erhalten Sie eine E-Mail zur Verifikation Ihrer E-Mail-Adresse.

Bildungs- und  $\vert$  bkd.lu. $ch$ Kulturdepartement

### **2 Auswahl des Kurses «Sicherer Umgang mit digitalen Medien im Unterricht»**

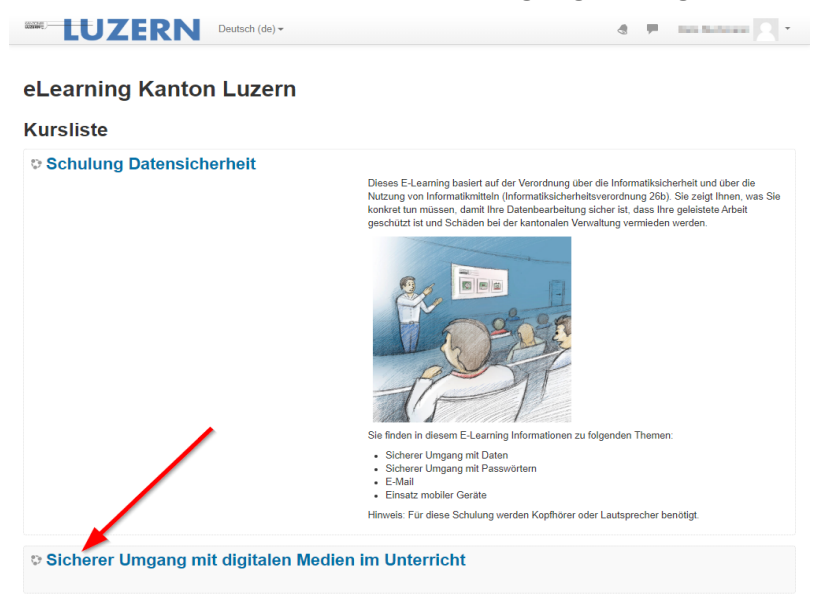

Da die eLearning-Plattform auch für andere Kurse verwendet wird, müssen Sie zuerst den richtigen Kurs auswählen: Klicken Sie dazu auf den Kurs «Sicherer Umgang mit digitalen Medien im Unterricht».

# **3 Start des Kurses**

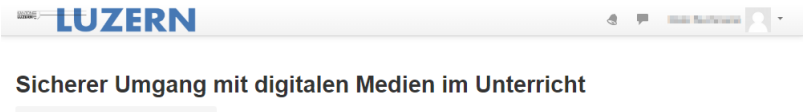

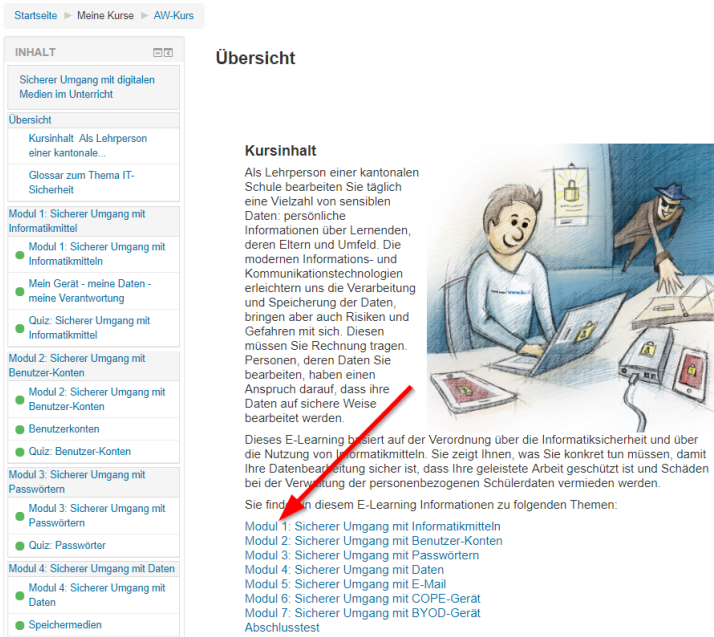

Bitte lesen Sie den Text aufmerksam durch. Sie können anschliessend den Kurs durch einen Klick auf «Modul 1: Sicherer Umgang mit Informatikmitteln» starten.

## **4 Durchführung des Kurses**

### **ELUZERN**

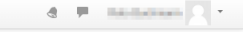

tem Umfano

#### Sicherer Umgang mit digitalen Medien im Unterricht

Was ist Ihre Verantwortung?

Startseite I Meine Kurse I AW-Kurs I Modul 1: Sicherer Umgang mit Informatikmittel I Modul 1: Sicherer Umgang mit Informatikmitteln

Modul 1: Sicherer Umgang mit Informatikmitteln

1.1 Verwendung von Informatikmitteln in der Schule

#### INHALT.  $\Box$ Sicherer Umgang mit digitalen<br>Medien im Unterricht Übersicht Kursinhalt Als Lehrperson<br>einer kantonale... Glossar zum Thema IT-<br>Sicherheit Modul 1: Sicherer Umgang mit Inform mitte Modul 1: Sicherer Umgang mit<br>Informatikmitteln Mein Gerät - meine Daten<br>
meine Verantwortung Quiz: Sicherer Umgang mit

Modul 2: Sicherer Umgang mit

Modul 2: Sicherer Umgang mit  $\bullet$  Benutzerkonten

Wenn Sie Sach- oder Personendaten mit Informatikmitteln bearbeiten, sind Sie für die Einhaltung der Wenchfrien über die Informationssicherheit, die Informationssicherheit werden in Sollie ein Schaden entstehen, weil Sie di

Grundregeln zur Verwendung von kantonalen Informatikmitteln

Was müssen Sie tun, wenn Sie Ihr Arbeitsverhältnis beenden?<br>Wird das Arbeitsverhältnis beendet, hat die Lehrperson, welche ein BYOD-Gerät verwendet, der<br>Schulverwaltung alle schulrelevanten Daten zu übergeben und anschlies

ndaten mit Informatikmitteln bearbeiten, sind Sie für die Einhaltung der<br>possicherheit, die Informatiksicherheit und den Datenschutz verantwortlich

An unseren kantonalen Schulen werden in verschiedenen Bereichen Informatikmittel (z.B. kantonale und

1. Sie dürfen diese Informatikmittel grundsätzlich nur zur Erfüllung dienstlicher Aufgaben benutzen

Die Verwendung von kantonalen Informatikmitteln zu privaten Zwecken ist in beschränktem<br>Zulässig. Sie ist aber auf ein Minimum zu beschränken und soll in der Regel ausserhalb der

Arbeitszeiten stattfinden.<br>Sie darf insbesondere den Dienstbetrieb nicht erschweren oder einschränken.

private Geräte, Programme) im Unterricht eingesetzt. Diese ermöglicht den Lehrpersonen einen zielgerichteten Einsatz von digitalen Medien.

Der Kurs startet. Bitte lesen Sie die Webseiten aufmerksam durch und folgen Sie den Anweisungen auf der Webseite.

Bei einigen Seiten kann es vorkommen, dass sie leicht Scrollen müssen um die Navigationsleiste sehen zu können.

Der Kurs muss nicht an einem Stück durchgeführt werden. Ihr Fortschritt wird gespeichert und Sie können zu einem späteren Zeitpunkt dort weitermachen wo Sie aufgehört haben.

### **5 Ende eines Kapitels**

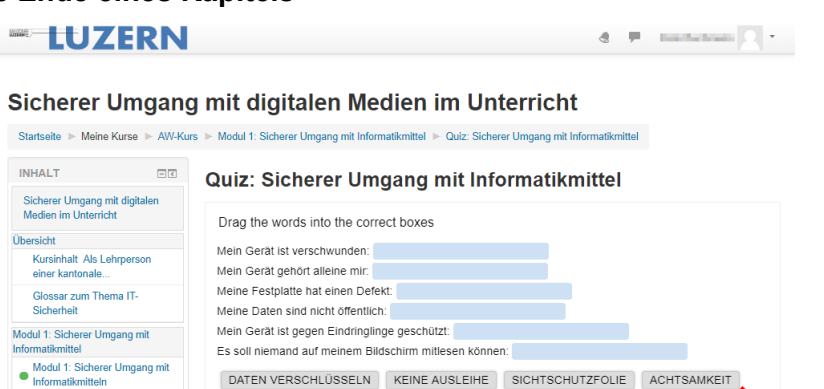

ANTIVIRENSOFTWARE, FIREWALL | DATENSICHERUNG

Direkt zu

ul 2: Sicherer Umgang mit Be

 $\mathbf{d}$  . <br>  $\mathbf{P}$  . He findered  $\left\{ \mathbf{1},\mathbf{r}\right\}$ 

Konten D

 $\bullet$  Check

Verantwortung

& Herunterladen <> Einbetten

◀ Mein Gerät - meine Daten - meine

Der Kurs ist in unterschiedliche Module aufgeteilt und jedes Modul wird mit einem Quiz abgeschlossen. Am Ende jedes Quiz können Sie auswählen, ob Sie direkt mit dem nächsten Modul starten (Hier «Modul 2: Sicherer Umgang mit Benutzer-Konten») oder in der Navigation links ein Modul auswählen.

## **6 Abschlusstest**

Mein Gerät - meine Daten<br>
meine Verantwortung

Quiz: Sicherer Umgang mit

Modul 2: Sicherer Umgang mit Benutzer-Konten

-<br>Benutzerkonten

Quiz: Benutzer-Konter

Modul 2: Sicherer Umgang mit

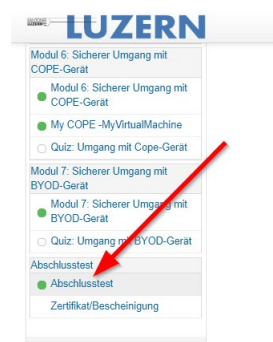

Am Ende des Kurses müssen Sie den Abschlusstest absolvieren. Eventuell müssen sie leicht Scrollen um den Abschlusstest in der Navigation links sehen zu können.

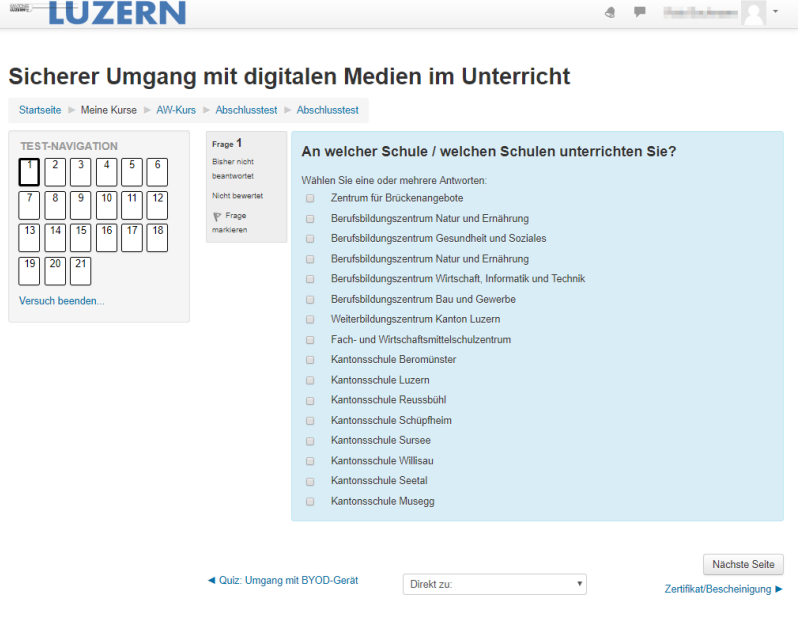

Bitte beachten Sie beim Abschlusstest, dass **bei verschiedenen Fragen mehrere Antworten richtig sind!** Kreuzen Sie deshalb jeweils sämtliche Antworten an, die Sie für richtig erachten.

Sie können den Abschlusstest jederzeit unterbrechen. Ihre bisherigen Angaben werden gespeichert. Später können Sie an der Stelle, an der Sie unterbrochen haben, weiterfahren.

Sind sie sich einer Frage nicht sicher, können sie diese markieren und am Schluss beantworten.

## **7 Abgabe des Abschlusstest**

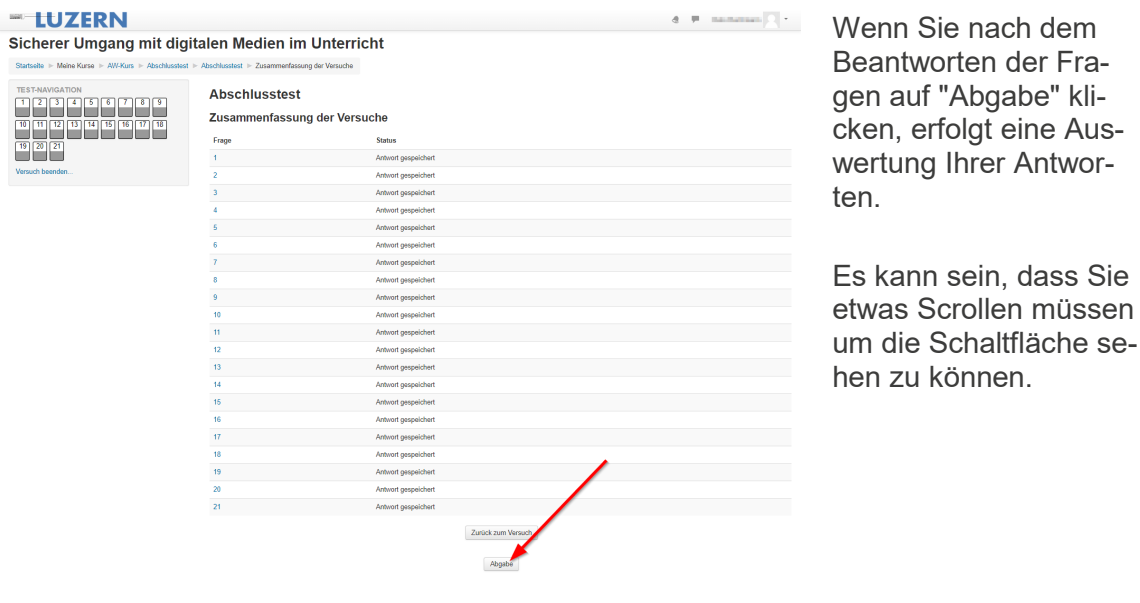

KANTONE

Bildungs- und Kulturdepartement Departementssekretariat **Organisation und Informatik**

[informatik.bkd@lu.ch](mailto:informatik.bkd@lu.ch) [www.lu.ch/verwaltung/BKD](http://www.lu.ch/verwaltung/BKD)